## **Overview/Description**

This document provides step-by-step instructions on how to **Define Criteria** for your employees on the Performance Process page. This page is used to define criteria such as **Goals** and **Job Duties** for USG Institutions. Please note that Performance Factors and USG Core Values/Institutional Values are either loaded from the Non-Person Profile (NPP) if those values are found on the profile, or from the template (if those values aren't on the profiles.) It is recommended to create goals for the employee prior to completing an annual assessment document.

**Prerequisite(s)**

Evaluations have to be generated by the institution ePerformance Administrator.

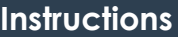

## **1. Step**

**Define Criteria** for Performance Process Page

## 1.1. Sub step

During this step the Manager and Employee should identify goals, define core responsibilities an competencies that need to be accomplished during the performance period.

**Navigation**

Manager Self Service > Team Performance > Current Documents

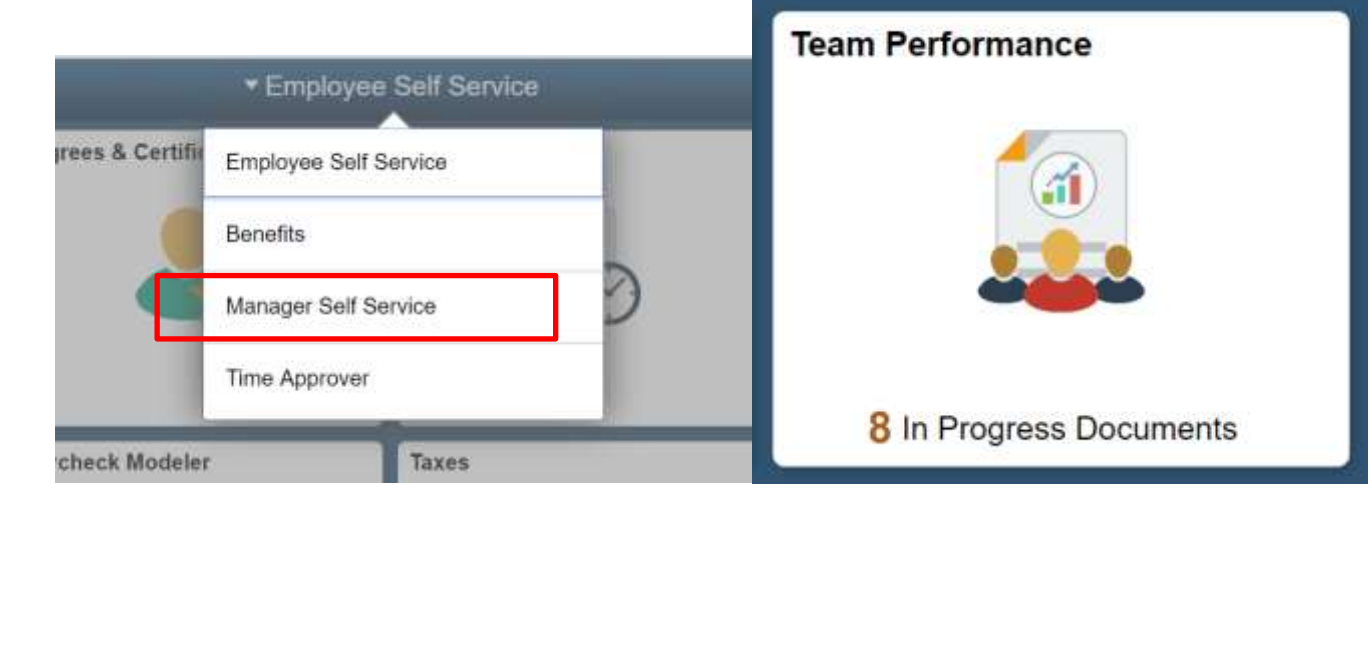

a. Employee(s)will have document type listed in **Current Documents** page. Please note that an employee can have multiple documents, so carefully select the document that matches the desired evaluation period.

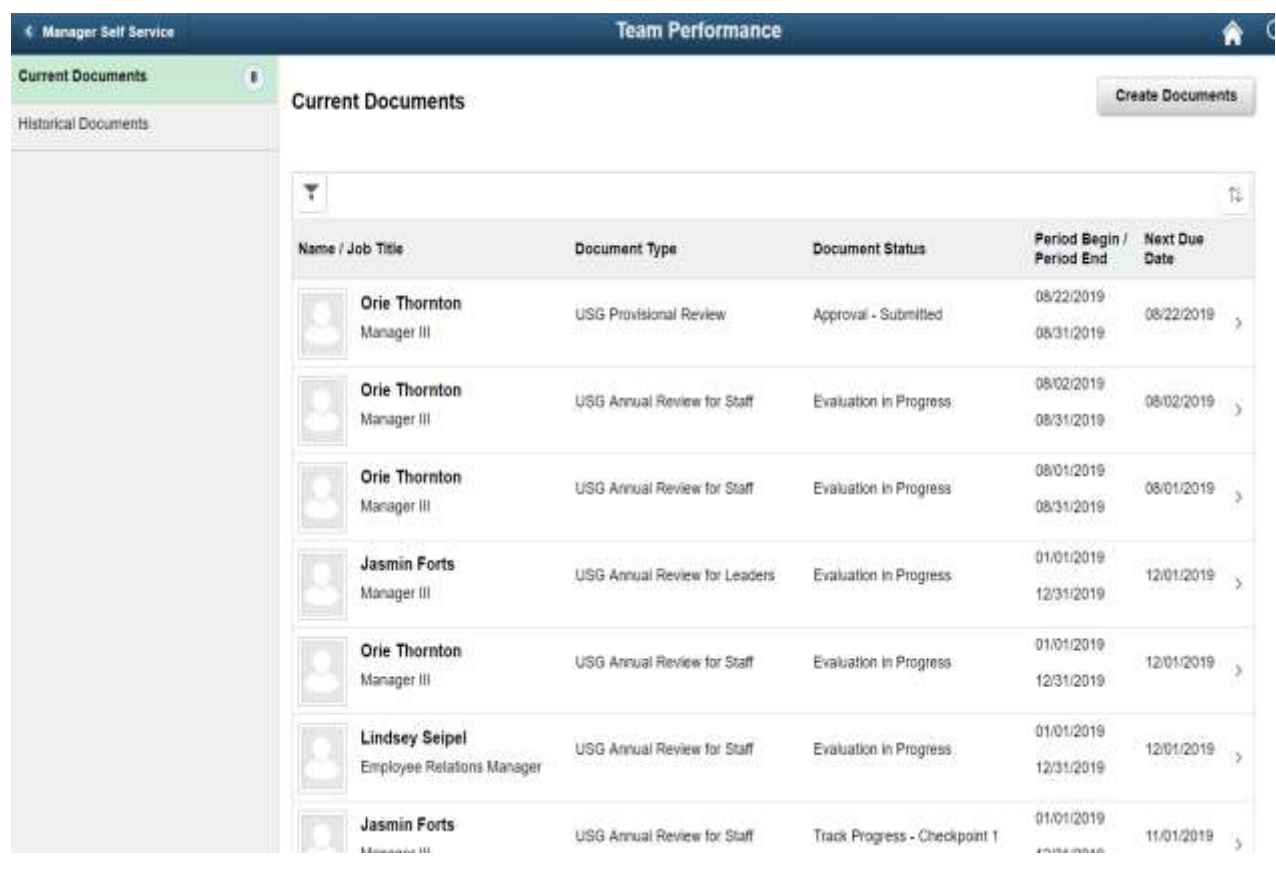

- b. Select an employee from the grid, and the system will navigate to the **Performance Process** page, **Define Criteria.**
- c. **Define Criteria** section tabs are **Goals**, **Job Duties**, **Performance Factors** and **USG Core Values**. Each section has a percentage weight and each section can be expanded or collapsed.

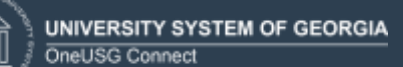

Please note that the Job Duties will load from the employee's NPP, and if an NPP isn't found, t section will be blank, and duties will need to be added manually by the manager.

The USG Core Values can be combined with the institutional Values if found on the NPP, otherwise the USG Core Values are loaded from the template.

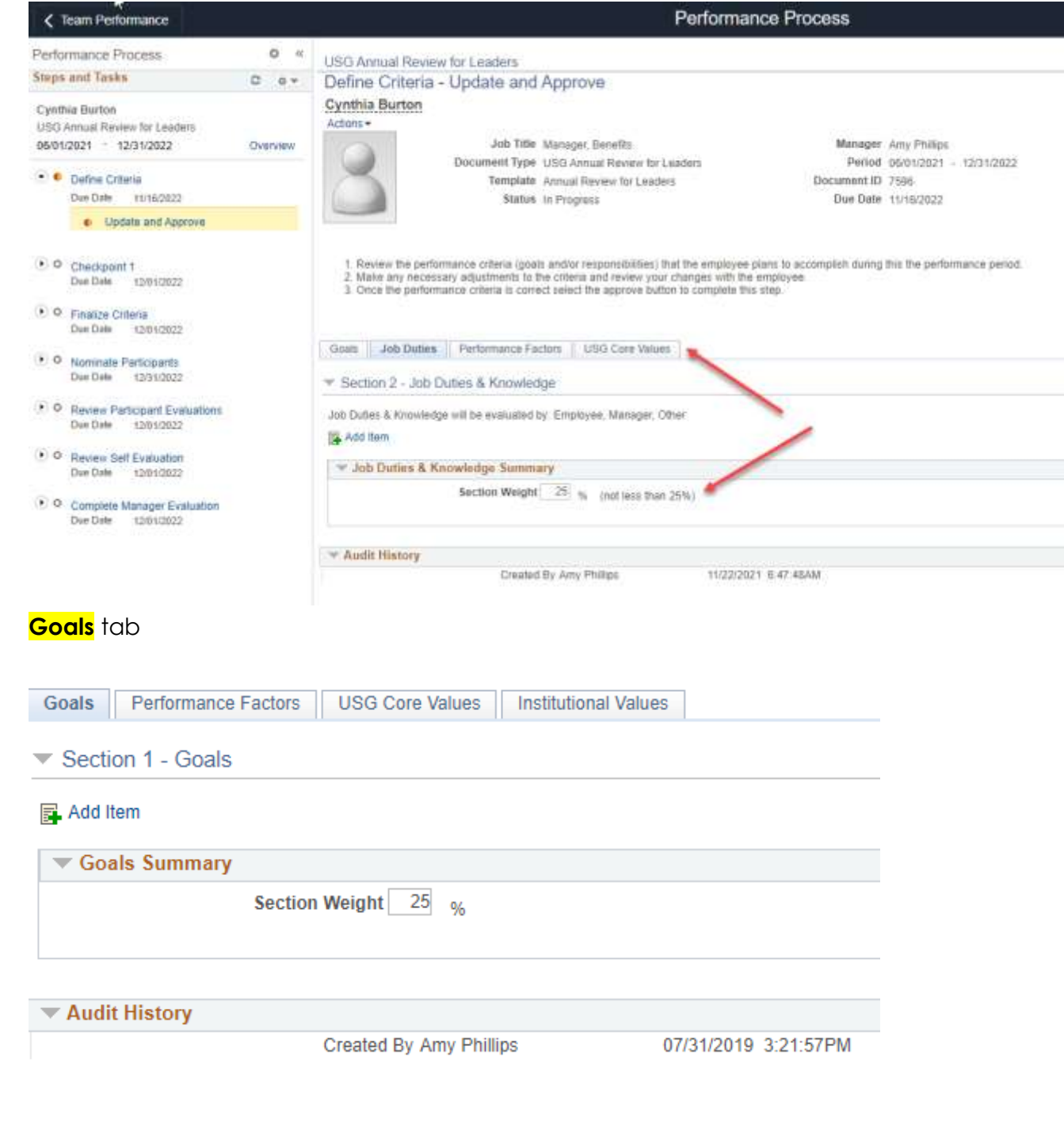

## **Performance Factors** tab

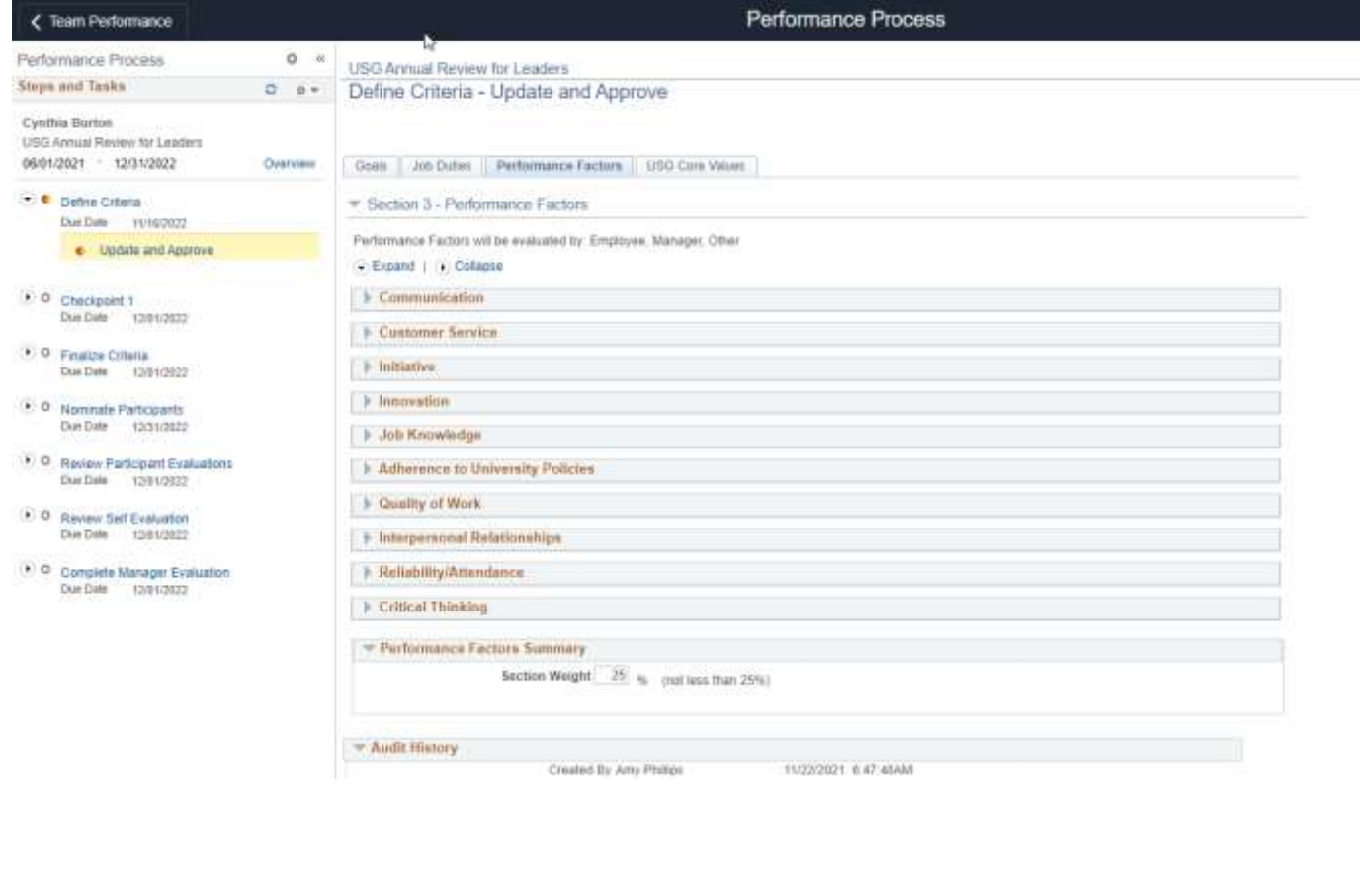

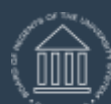

UNIVERSITY SYSTEM OF GEORGIA OneUSG Connect

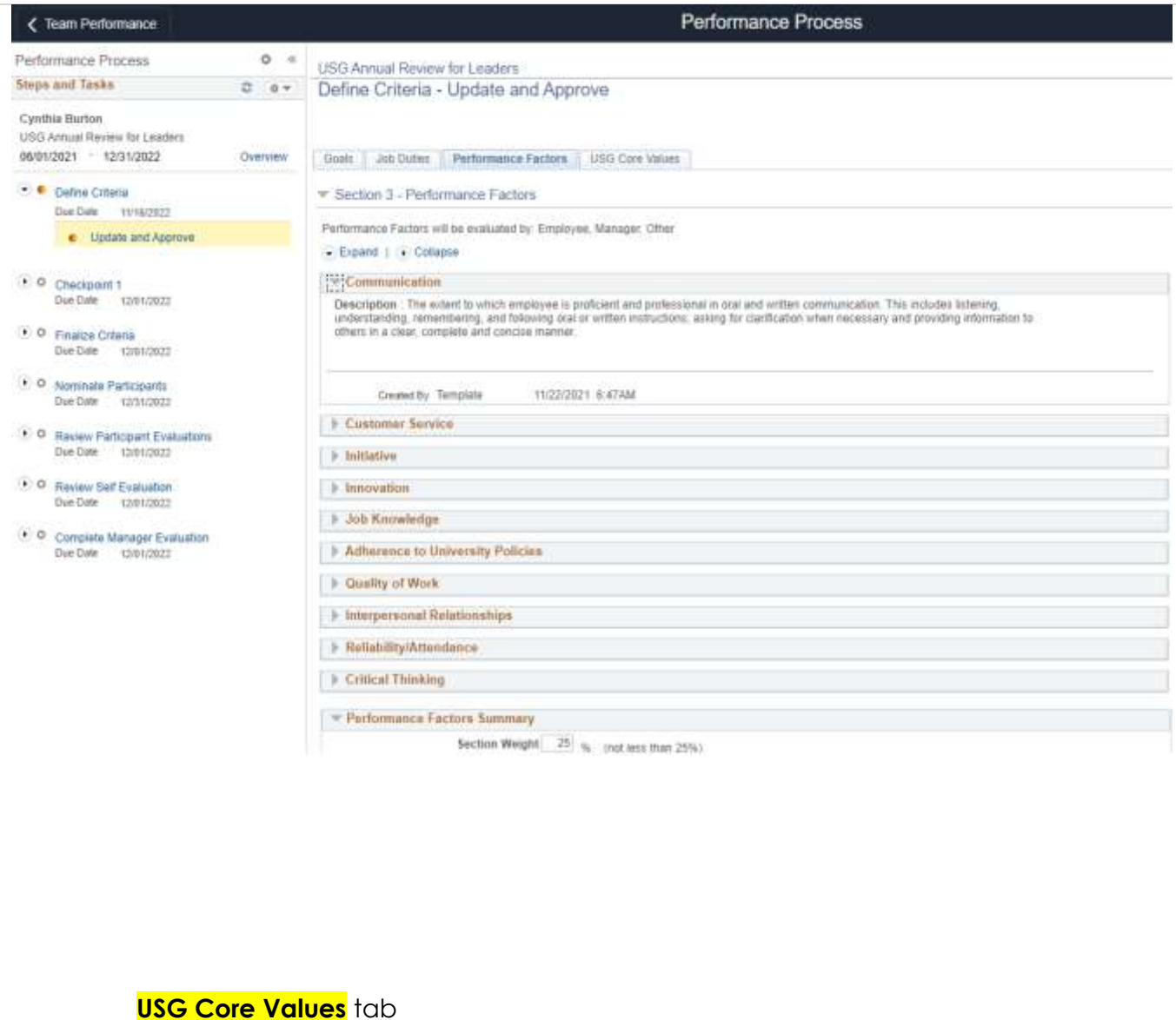

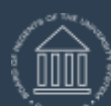

UNIVERSITY SYSTEM OF GEORGIA OneUSG Connect

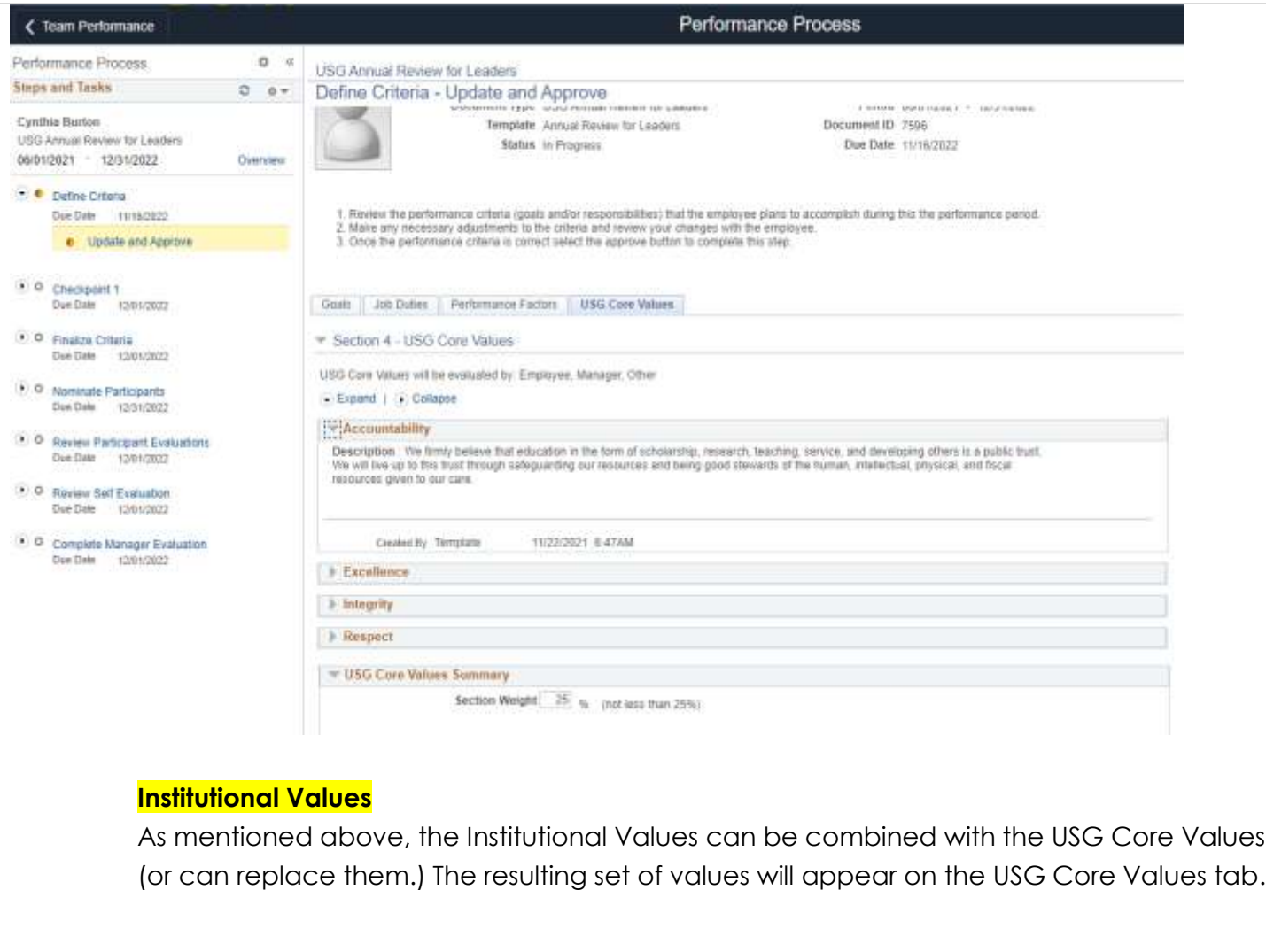

d. Once Manager has **Defined** the **Criteria**, they approve criteria by clicking on approve. This will indicate completion of the Define Criteria phase.

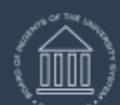

UNIVERSITY SYSTEM OF GEORGIA OneUSG Connect

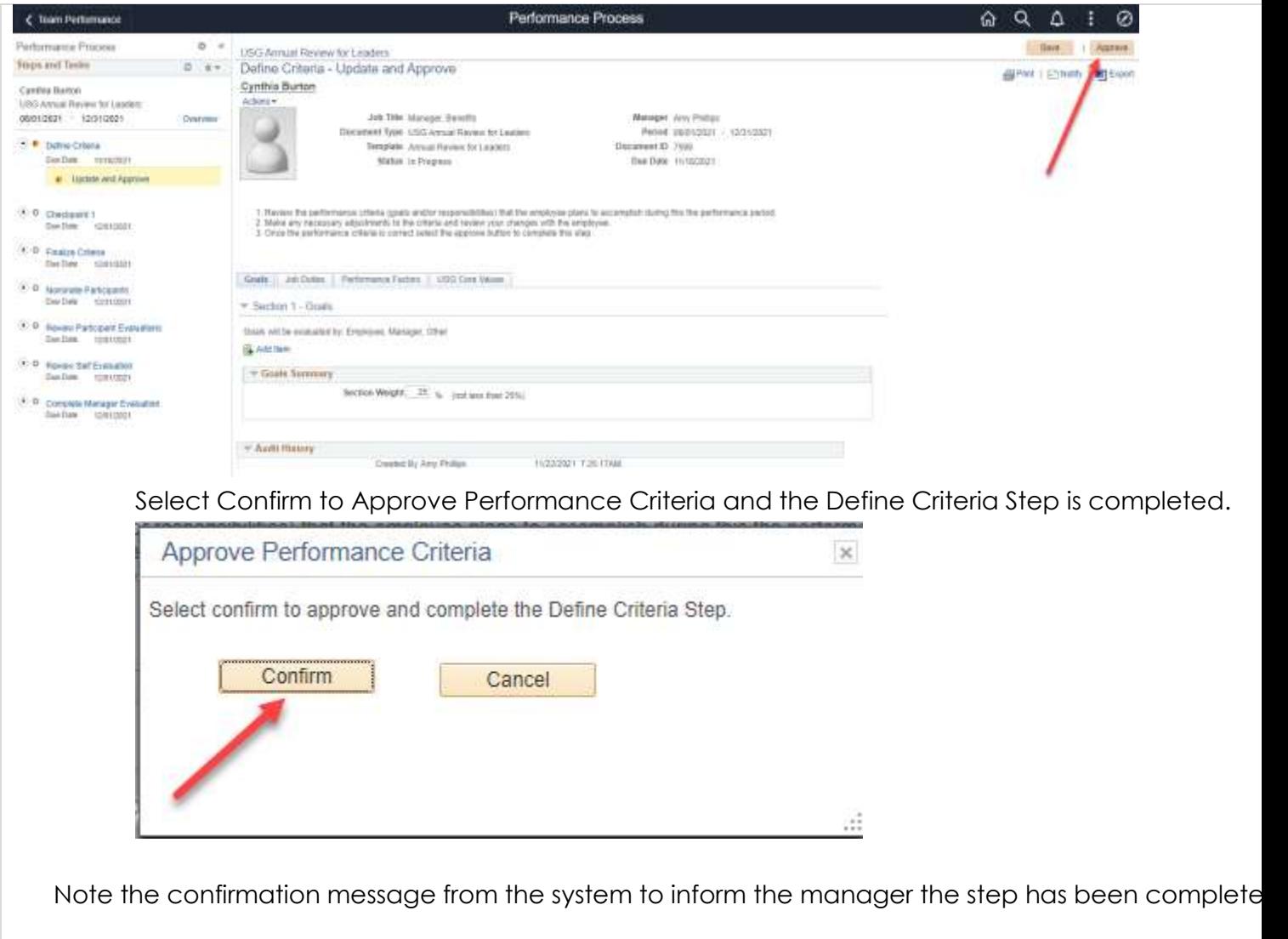

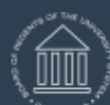

ePerformance Define Criteria for Manager Training Aid Date: 11/19/2021

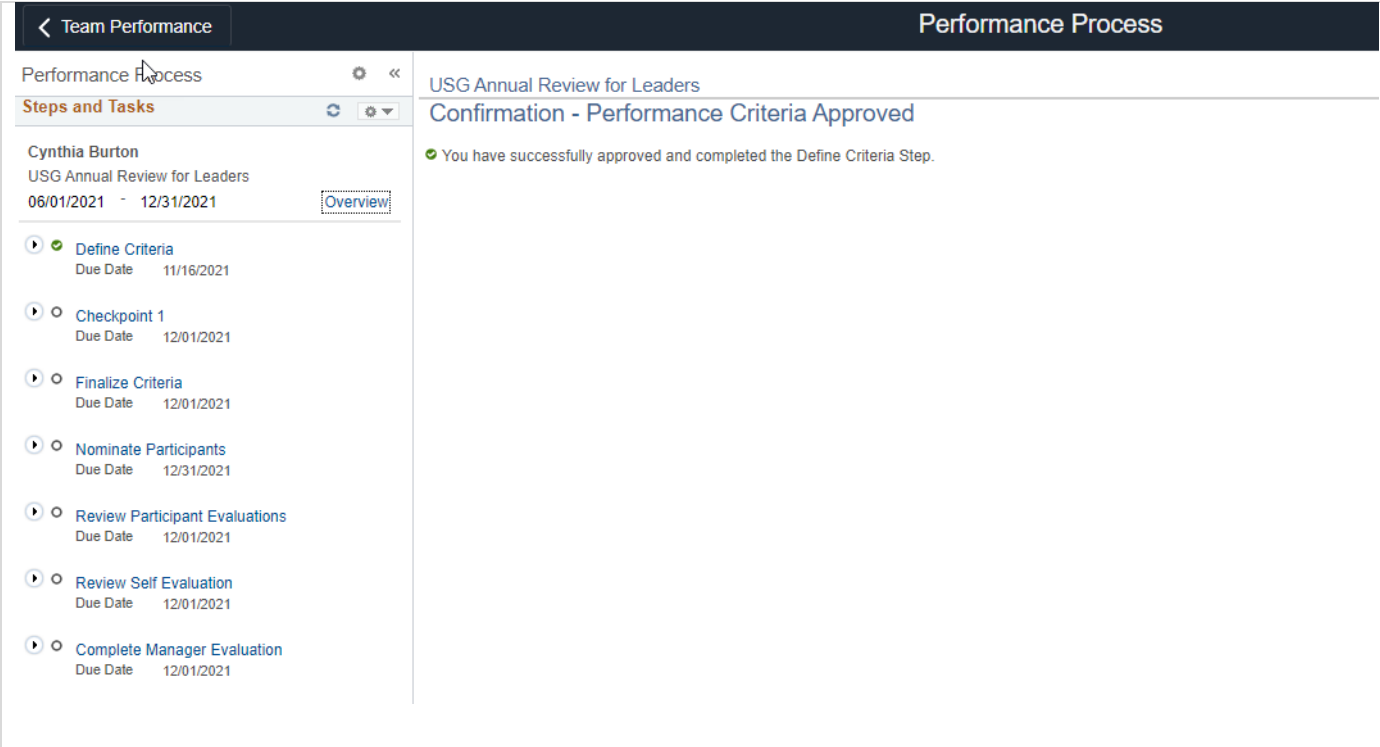